# Digitalna forenzika

Andrej Brodnik

Andrej Brodnik: Digitalna forenzika

### Računalnik

*poglavje 15*

- pričakovano predznanje:
	- arhitektura računalnikov
	- osnove delovanja (BIOS)
	- operacijski sistem
	- sekundarni pomnilnik (disk) in njegova organizacija
	- datotečni sistemi

### Zagon računalnika

- koraki ob zagonu računalnika
- ob zagonu se sproži BIOS (*Basic Input Output System*)
	- Open Firmware (Mac PowerPC), EFI (Mac Intel), Open Boot PROM (Sun), ...
- ta naredi POST (*Power On Self Test*)
- podatki o delovanju so shranjeni v xROM
- včasih geslo ščiti podatke dobiti geslo od uporabnika

Zagon računalnika ...

• primer *Moussawi*:

Računalnik je bil zelo dolgo shranjen in se je spraznila baterija na matični plošči. Dostop bil mogoč s pomočjo podatkov, ki jih so jih pridobili še pred tem, ko je zmanjkalo napajanja.

- pomembno kako so podatki kodirani
	- $\bullet$  ASCII, ...
	- tanki debeli konec
- kaj se zgodi, če odneseš disk na drug računalnik

#### Format datoteke

- datoteke imajo na začetku posebne podpise (www.garykessler.net/library/file\_sigs.html)
- jpg: *FF D8 FF E0*,ali *FF D8 FF E3*
- gif: *47 49 46 38 37 61* ali *47*, ali *49 46 38 39 61*
- doc: *D0 CF 11 E0 A1 B1 1A E1*

#### Format datoteke -primer

• jpeg zakodirana exif (*Exchangeable image file format*) datoteka

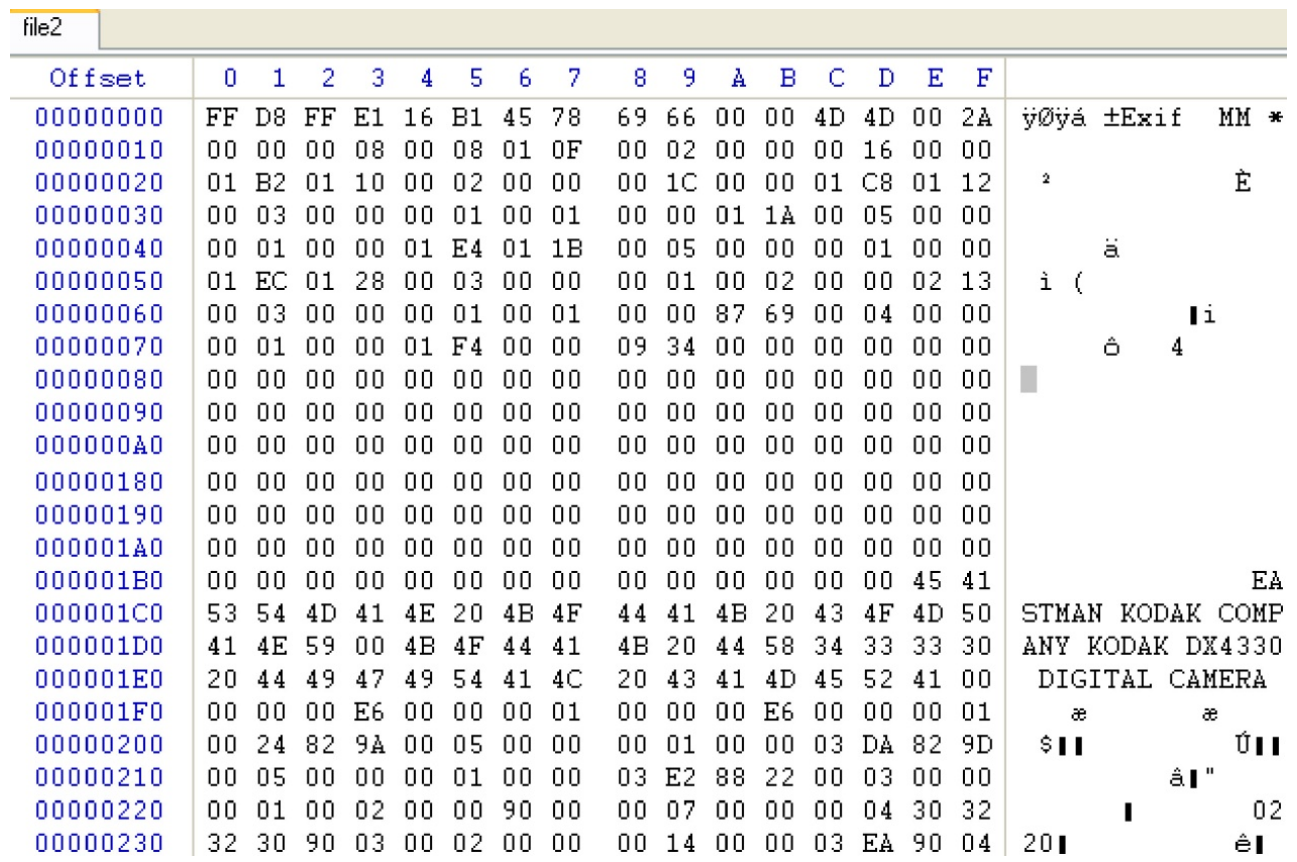

#### Format datoteke

- datoteka je lahko gnezdena v drugi datoteki
	- poiščemo datoteko
	- jo lahko označimo in prepišemo (*copy-paste*)
	- ali uporabimo orodje dd
- temu postopku rečemo obrezovanje / klesanje (*carving*)
- druga orodja:
	- scalpel (http://www.digitalforensicssolutions.com/Scalpel/), DataLifter (http://www.datalifter.com/)
	- EnCase (http://www.guidancesoftware.com/forensic.htm), FTK (Forensic Toolkit, http://accessdata.com/products/computer-forensics/ftk), X-Ways (http://www.x-ways.net/)

#### Izrezovanje

- na koncu dobimo samo vsebino in ne meta-podatkov iz imenika
- drugi problem je, da so lahko podatki razmetani po disku
	- Adroit (http://digital-assembly.com/products/adroit-photo-forensics/)

#### Format datoteke – izziv

- Izziv: vgnezdite v eno datoteko drugo datoteko ter jo objavite na forumu. Nato naj drugi kolegi poiščejo vgnezdeno datoteko ter jo izluščijo. Pri tem uporabite orodje dd ali kakšno od orodij omenjenih na prejšnji strani.
- Izziv: sedaj pa razpršite datoteko v več kosov in vsakega vstavite v drugo datoteko ter vse objavite na forumu. Ponovno naj kolegi poiščejo vaše porazdeljene kose.

- V/I enote so priključene na računalnik preko:
	- vodila (IDE, ATA, SATA; SCSI, firewire)
	- vmesnika (*controller*)
- vmesniki so lahko tudi pametni
	- SMART (Self-Monitoring, Analysis, and Reporting Technology)
	- hrani statistike dostopov in ostali podobni podatki
	- običajno niso pomembni za forenzično raziskavo

- podatke trajno običajno hranimo na disku
- kako izgleda trdi disk?

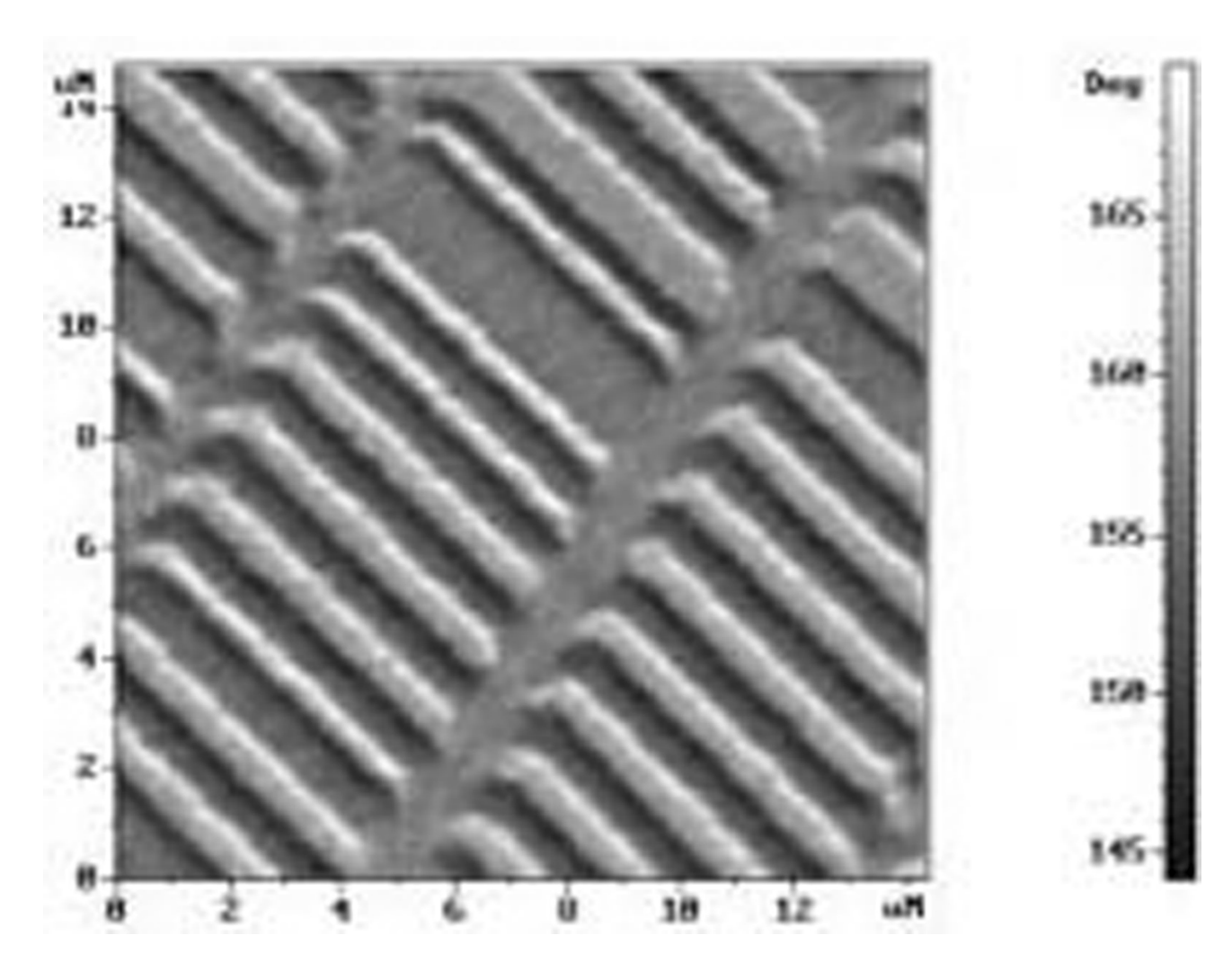

Andrej Brodnik: Digitalna forenzika

- kako je organiziran disk?
	- · plošče, sledi (cilindri), sektorji, gruče
- na prvi sledi, prvem sektorju so nadzorni podatki (MBR, *master boot record*)
	- velikost (geometrija), slabi bloki, particije, ...
- kako izgleda organizacija pri SSD?

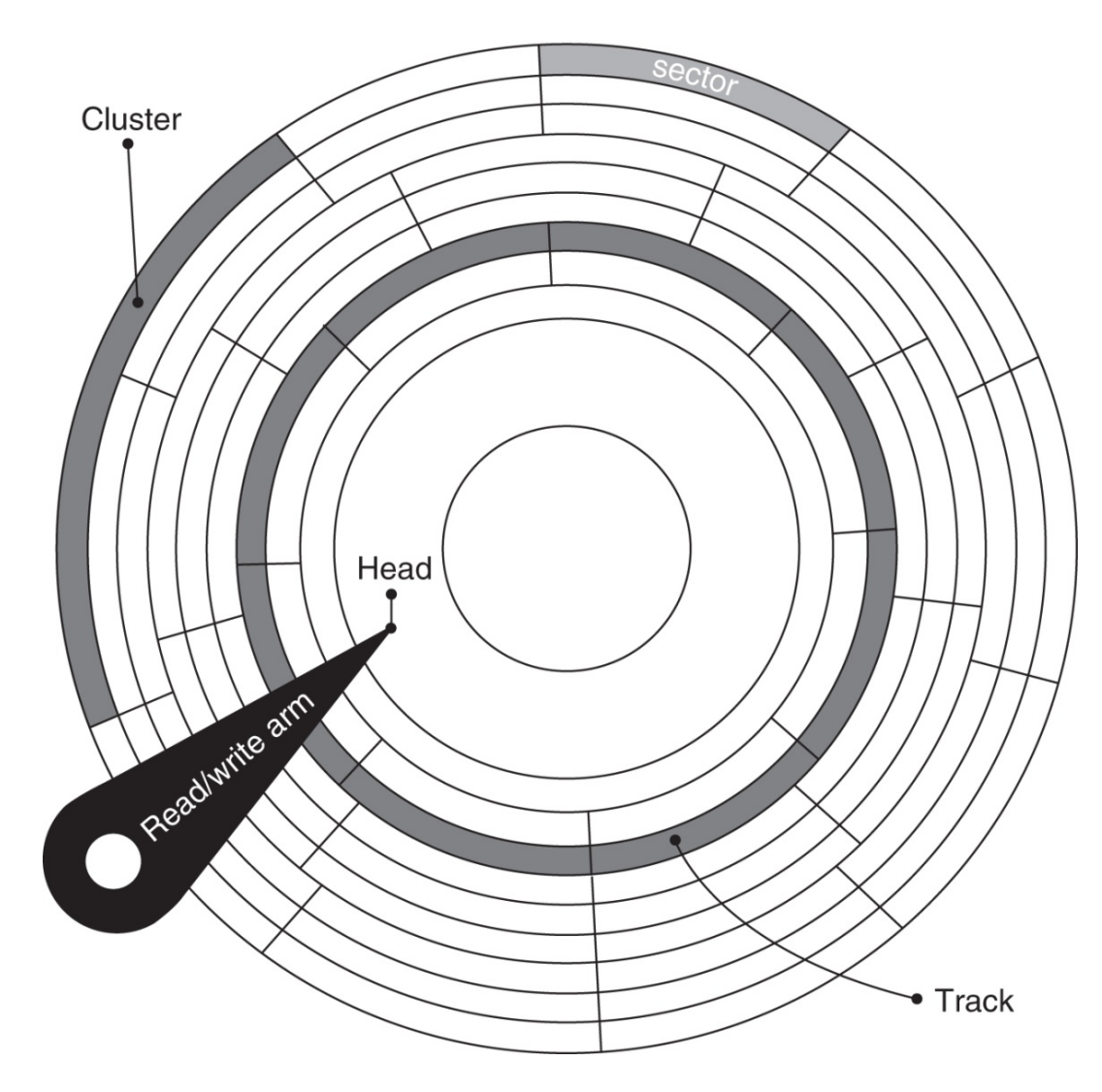

Andrej Brodnik: Digitalna forenzika

- Izziv: poiščite orodje anadisk in poglejte kaj zna in zmore početi.
- Izziv: kakšna je struktura MBR? Sestavite svoj MBR in ga objavite v forumu.

• pogled v bot sektor Windows95 stroja z orodjem Norton DiskUtils

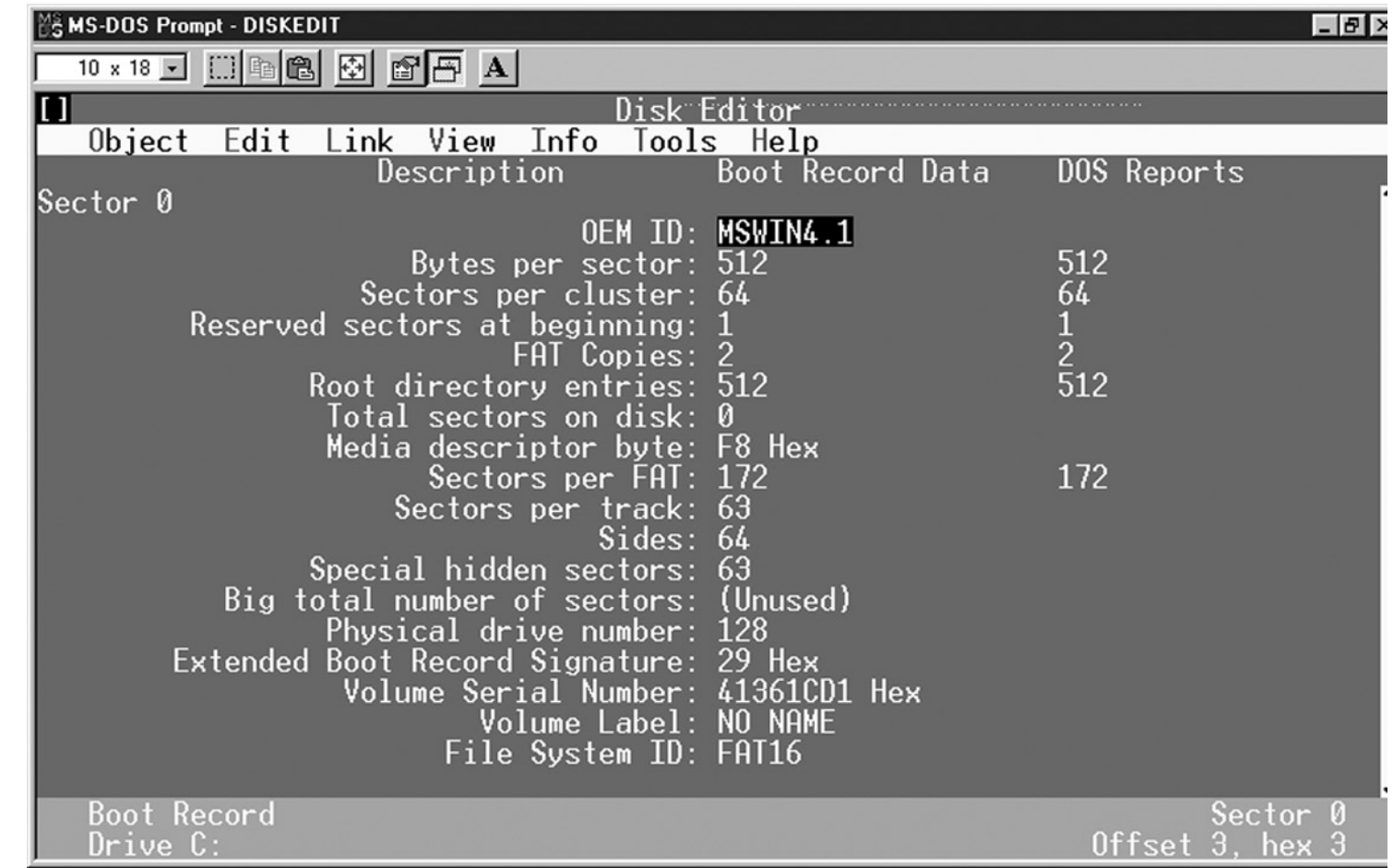

• poenostavljena organiziranost diska z datotečnim sistemom FAT

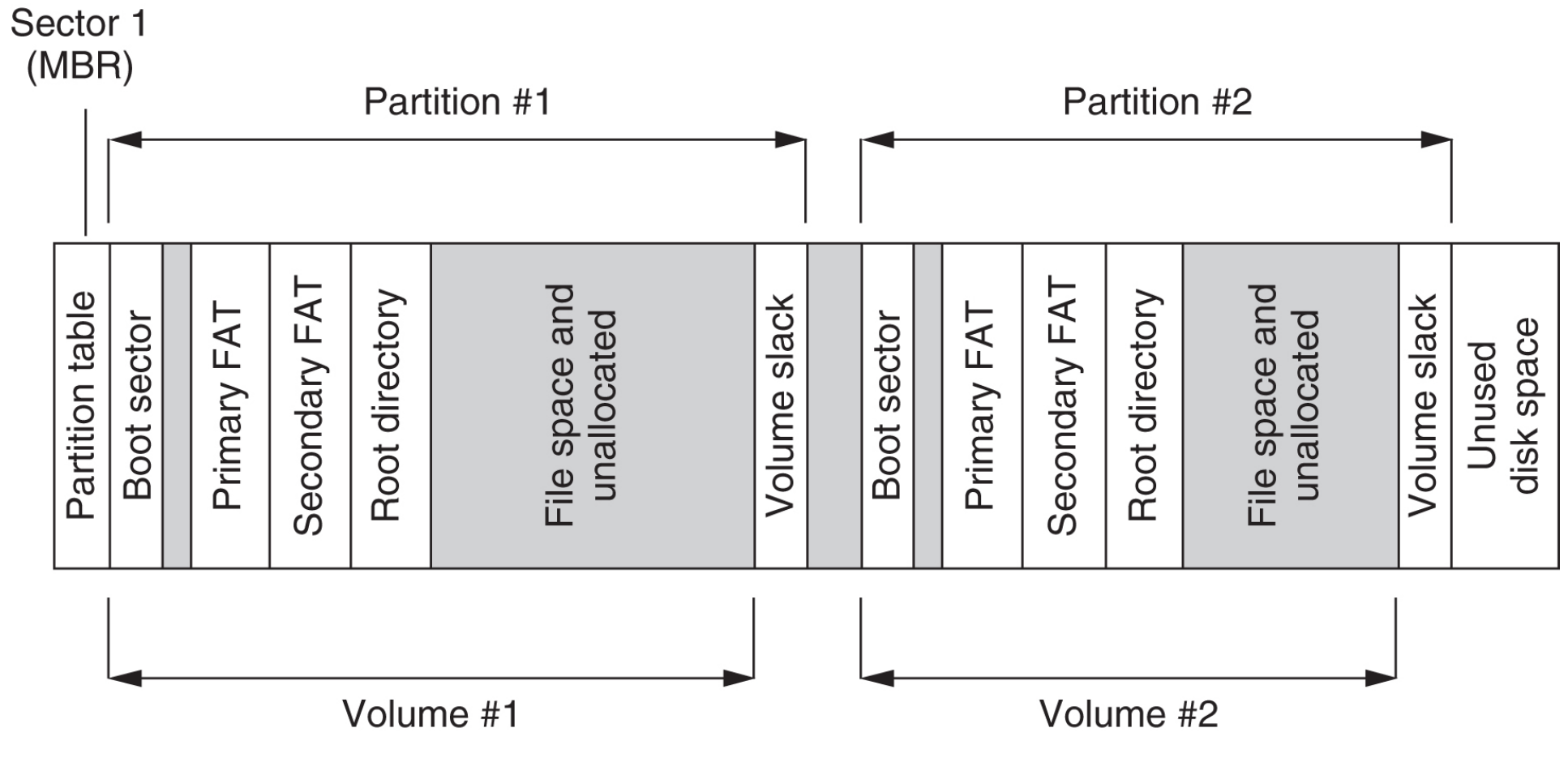

Andrej Brodnik: Digitalna forenzika

- particija, volumen, snopič/del
- v njej datotečni sistem
- lahko tudi brez datotečnega sistema

- skrivanje podatkov zaradi notranje in zunanje fragmentacije:
	- $\cdot$  skrivanje znotraj sektorja (bloka) težko in neobičajno
	- skrivanje znotraj gruče
	- skrivanje znotraj particije (particije se običajno začnejo na začetku sledi
	- skrivanje particije
- kriptiranje particije
- servisni podatki: DCO (*Drive/device configuration overlay*) in HPA (*Host/hidden protected area*) http://www.forensicswiki.org/wiki/DCO and HPA

• virus skrit v praznem koncu particije (volume slack)

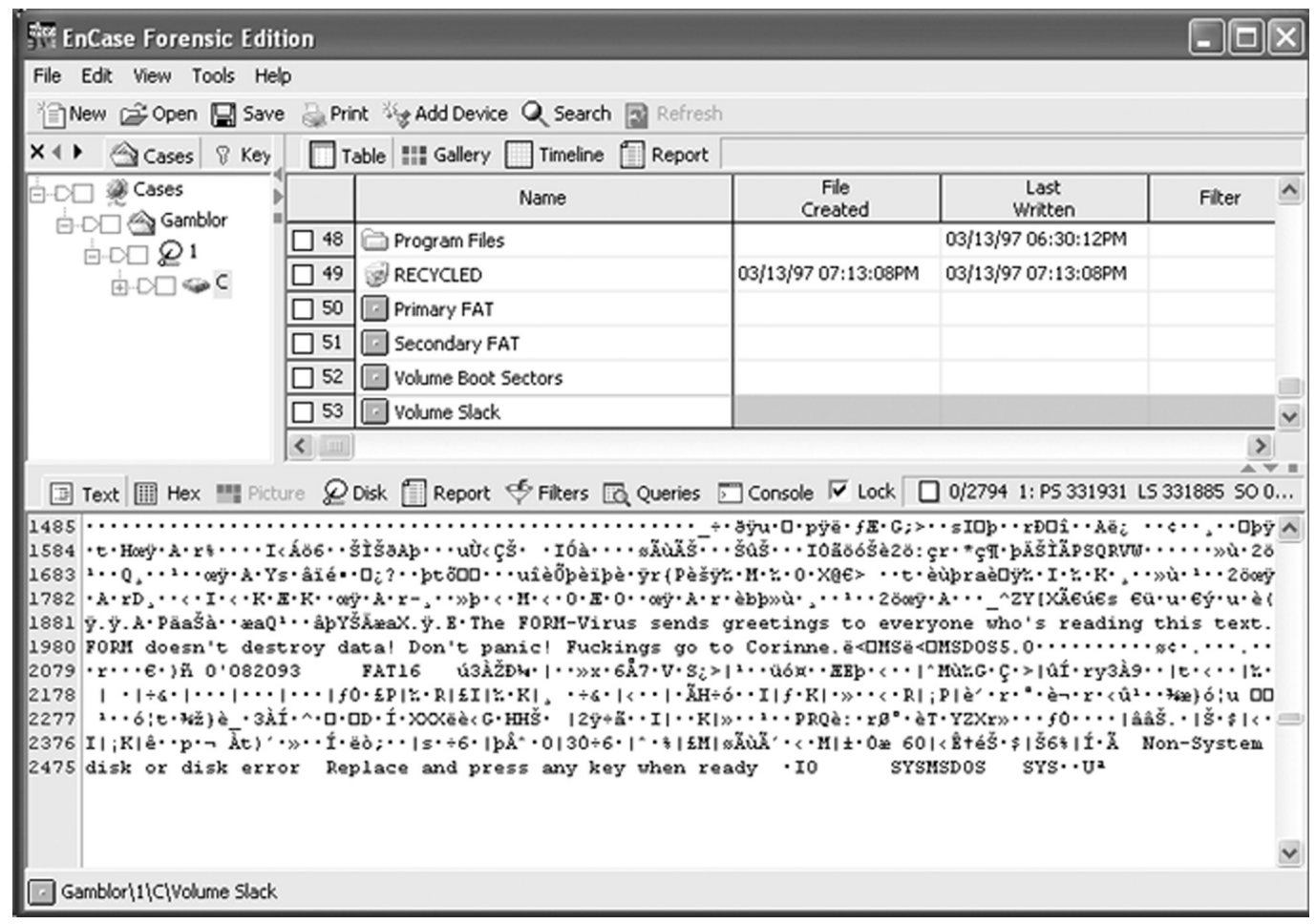

Andrej Brodnik: Digitalna forenzika

- ko je datoteka izbrisana, podatki ne izginejo
- tudi, ko formatiramo disk, podatki ne izginejo
	- poglejte orodje **fdisk**
- rezultat obeh operacij je pravilen datotečni sistem in kopica praznih blokov
- orodja: sleuthkit (http://www.sleuthkit.org/), Norton DiskEdit, …

• primer rekonstrukcije datotek na sveže formatiranem disku z orodjem EnCase

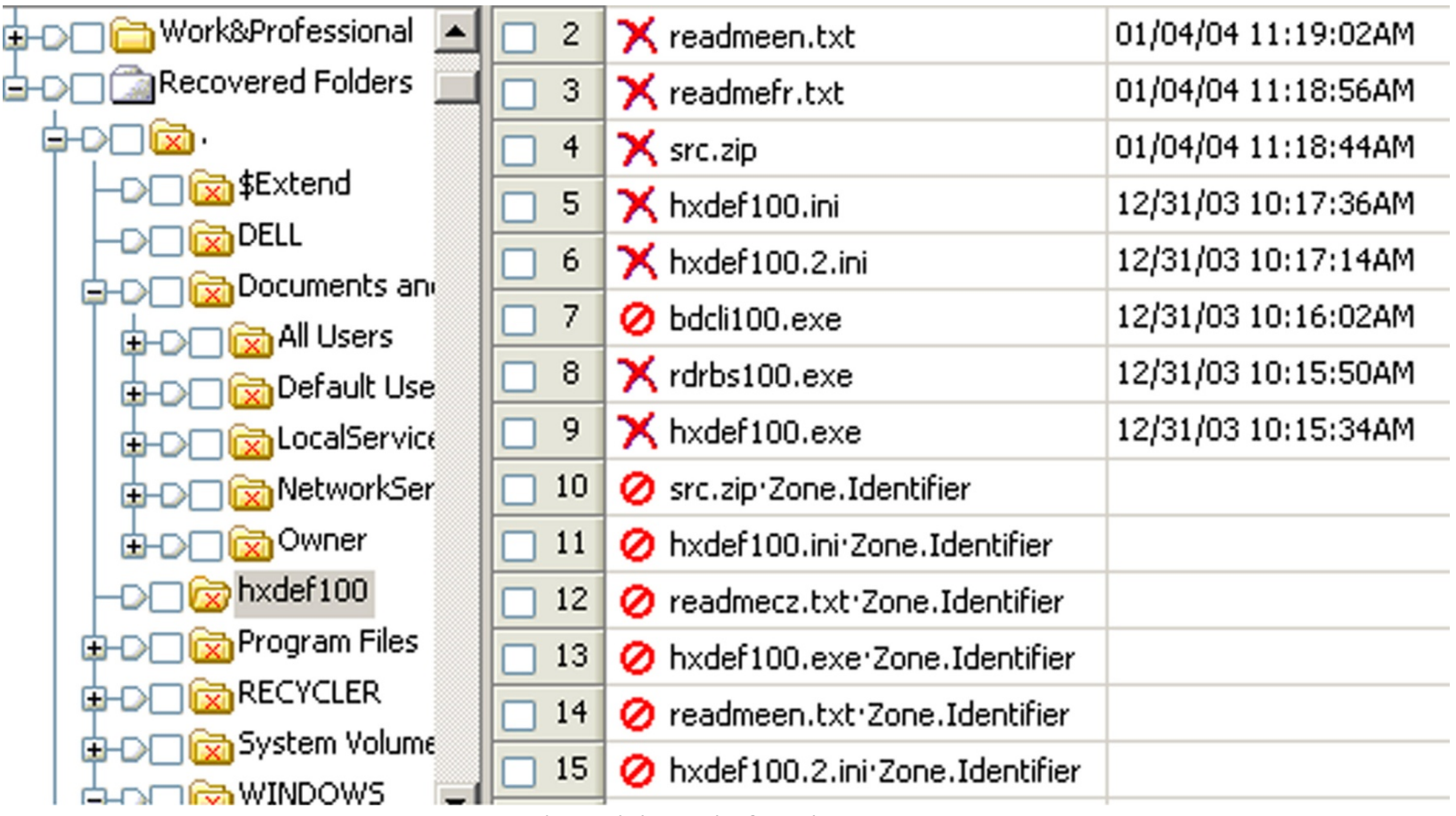

Andrej Brodnik: Digitalna forenzika

- Izziv: poglejte kako izgleda MBR in boot sektor na vašem računalniku z ustreznim orodjem. Poročajte o tem na forumu.
- *Izziv:* preverite konfiguracijo vašega diska.

### Skrivanje podatkov

- skrivanje particij
	- orodje Test Disk (http://www.cgsecurity.org/)
- na ravni datotek
	- skrivanje datotek: npr. MS Windows: attrib +H in dir/AH
	- parlament.jpg -> test.exe
	- sliko v predstavitev (ppt)
- najnovejša orodja

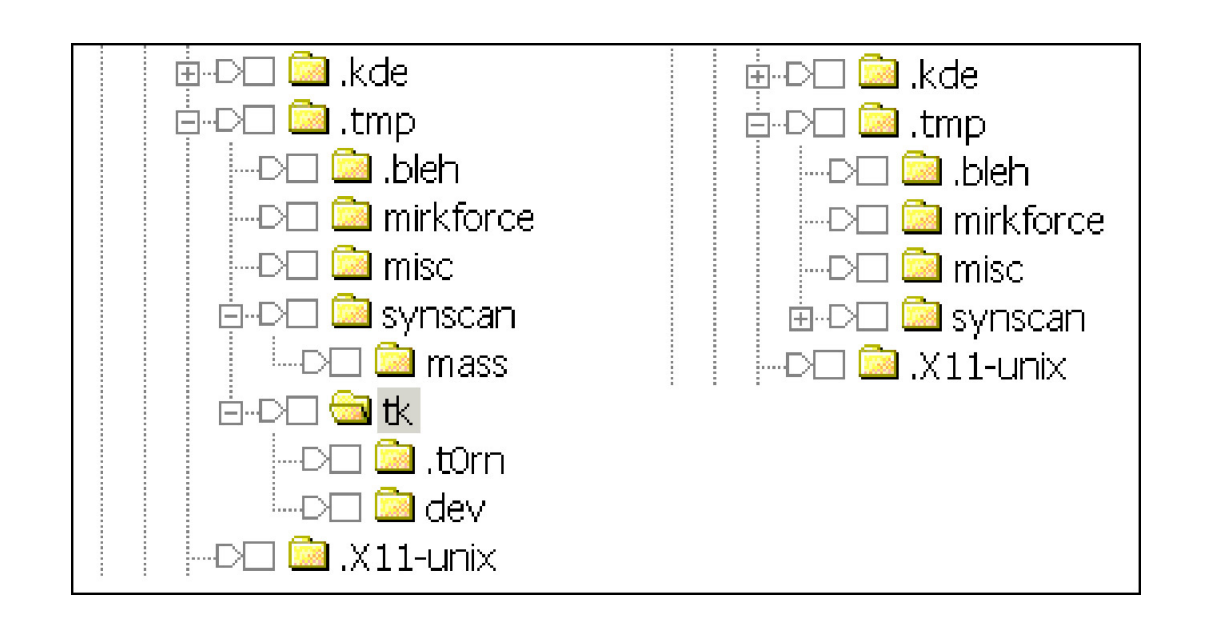

### Gesla in kriptiranje

• orodja za razbijanje in iskanje gesel

- Password Recovery Tool PRTK in Distributed Network Attack DNA (http://accessdata.com/products/computer-forensics/decryption)
- John the Ripper (www.openwall.com/john/)
- Cain and Abel (www.oxid.it/cain.html)
- Advanced Archive Password Recovery (www.elcomsoft.com/azpr.html)

### Gesla in kriptiranje

- več o kriptiranju in kriptografiji kasneje
- nekaj primerov
	- orodje caesar, rot13
	- podpora za PGP
	- orodje crypt

### OS Windows

- datotečni sistemi
- reševanje podatkov
- zabeležke (*log files*)
- register
- komunikacijske sledi

*poglavje 17*

### OS Windows – datotečni sistemi

• dva osnovna sistema FAT (File Allocation Table) in NTFS (New *Technology File System*)

• FAT

- razvit najprej za gibke diske (diskete)
- FAT12, FAT16, FAT32

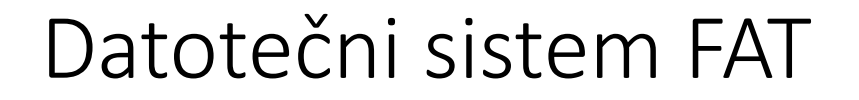

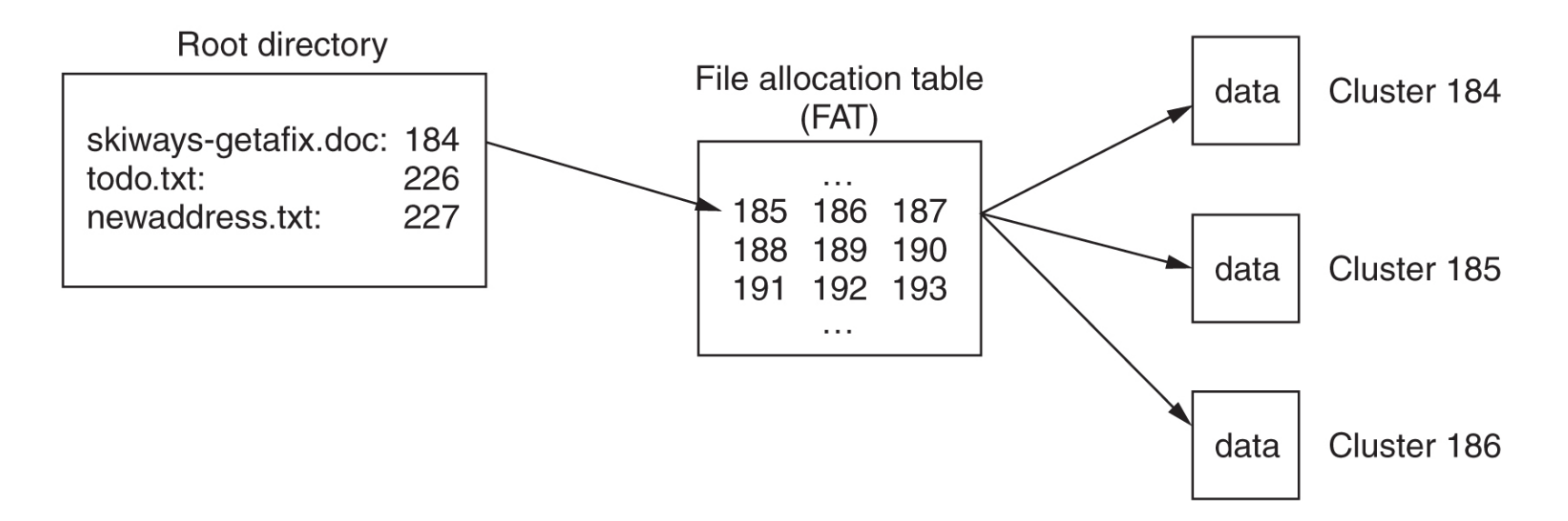

- FATxx je povezan seznam indeksov gruč, v katerih je shranjena posamezna datoteka
- xx pomeni število bitov uporabljenih za indeks
- 12 =  $2^{12}$  = 4096, 16 =  $2^{16}$  = 65.536, 32 =  $2^{28}$  = 268.435.456

### Datotečni sistem FAT

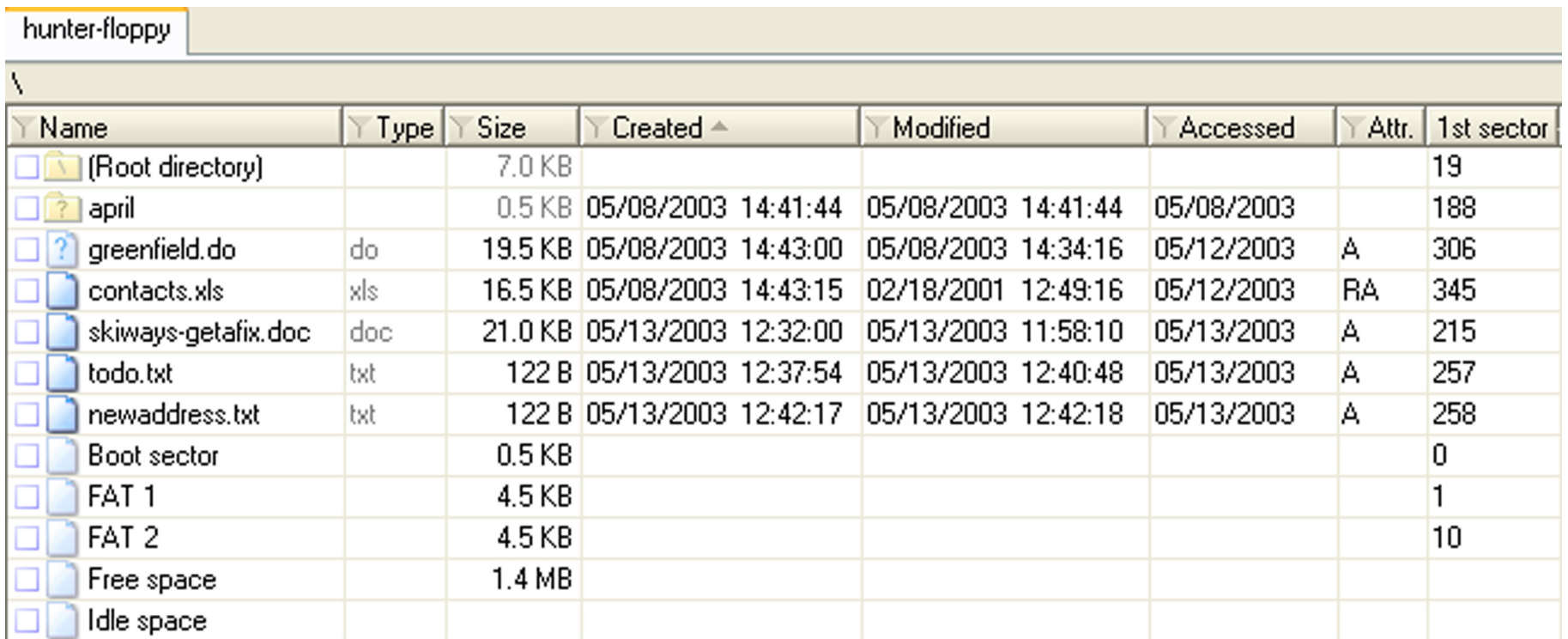

- pogled korena datotečnega sistema na gibkem disku s pomočjo programa X-<br>Ways
- hrani čas tvorjenja in zadnje spremembe a le datum zadnjega dostopa

#### FAT

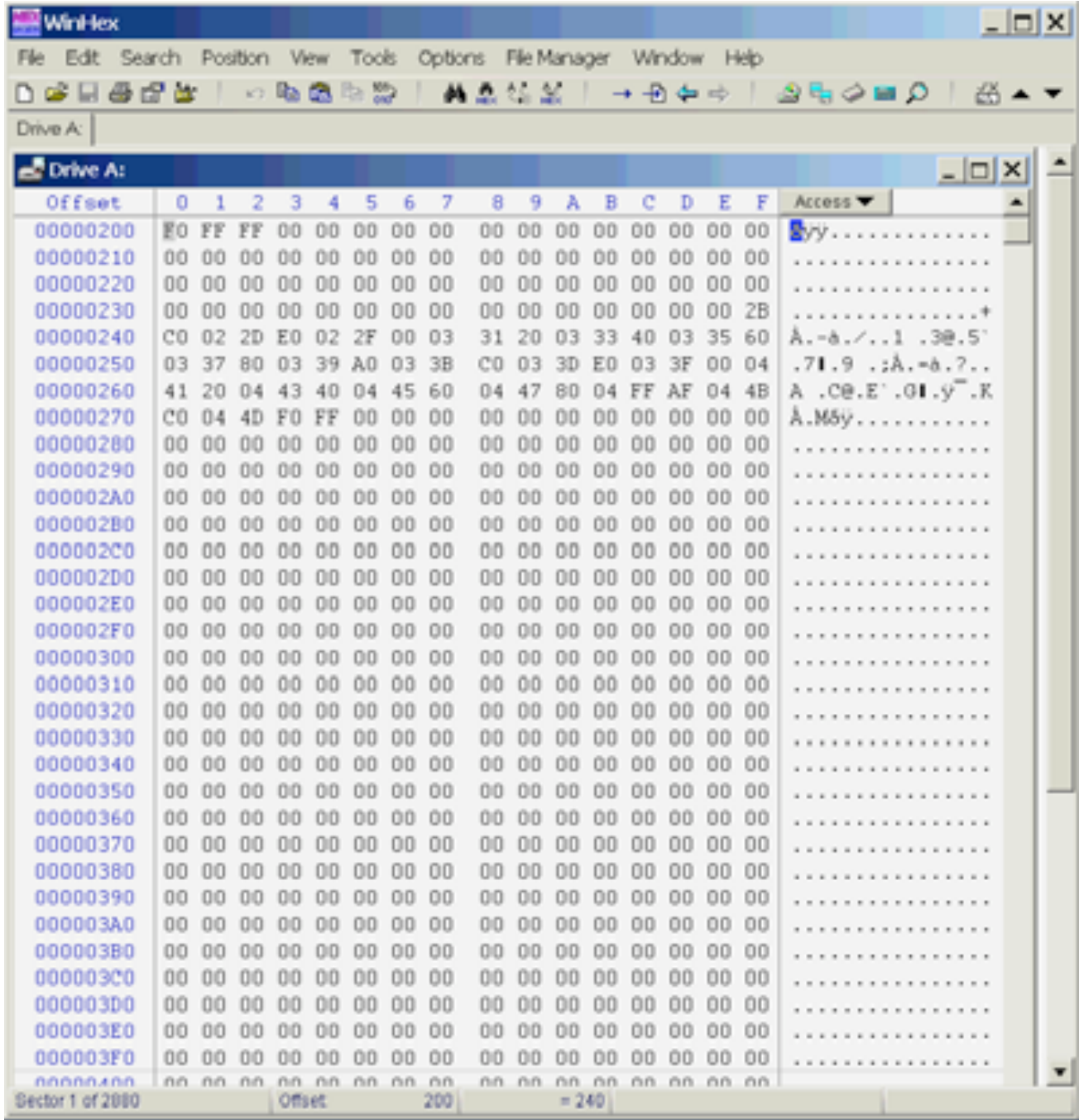

### Datotečni sistem FAT

• Izziv: sami poglejte kako izgleda FAT na vašem disku. Poglejte še posebej tiste gruče, ki so prazne - niso del nobenega datotečnega sistema.

- sodobnejši datotečni sistem
	- vse je v datotekah
	- podatke o datotekah hrani v sistemskih datoteki \$MFT
	- imenik je samo datoteka (B drevesna struktura)
	- je dnevniški datotečni sistem (*journal*) in hrani transakcije nad datoteko v sistemski datoteki \$LogFile
- podpira več funkcionalnosti glede datotek
	- pravica dostopa (*ACL – Access Control List*)
- bolje varovan, saj hrani kopije podatkov o datotečnem sistemu na večih mestih (\$MFTMirr)

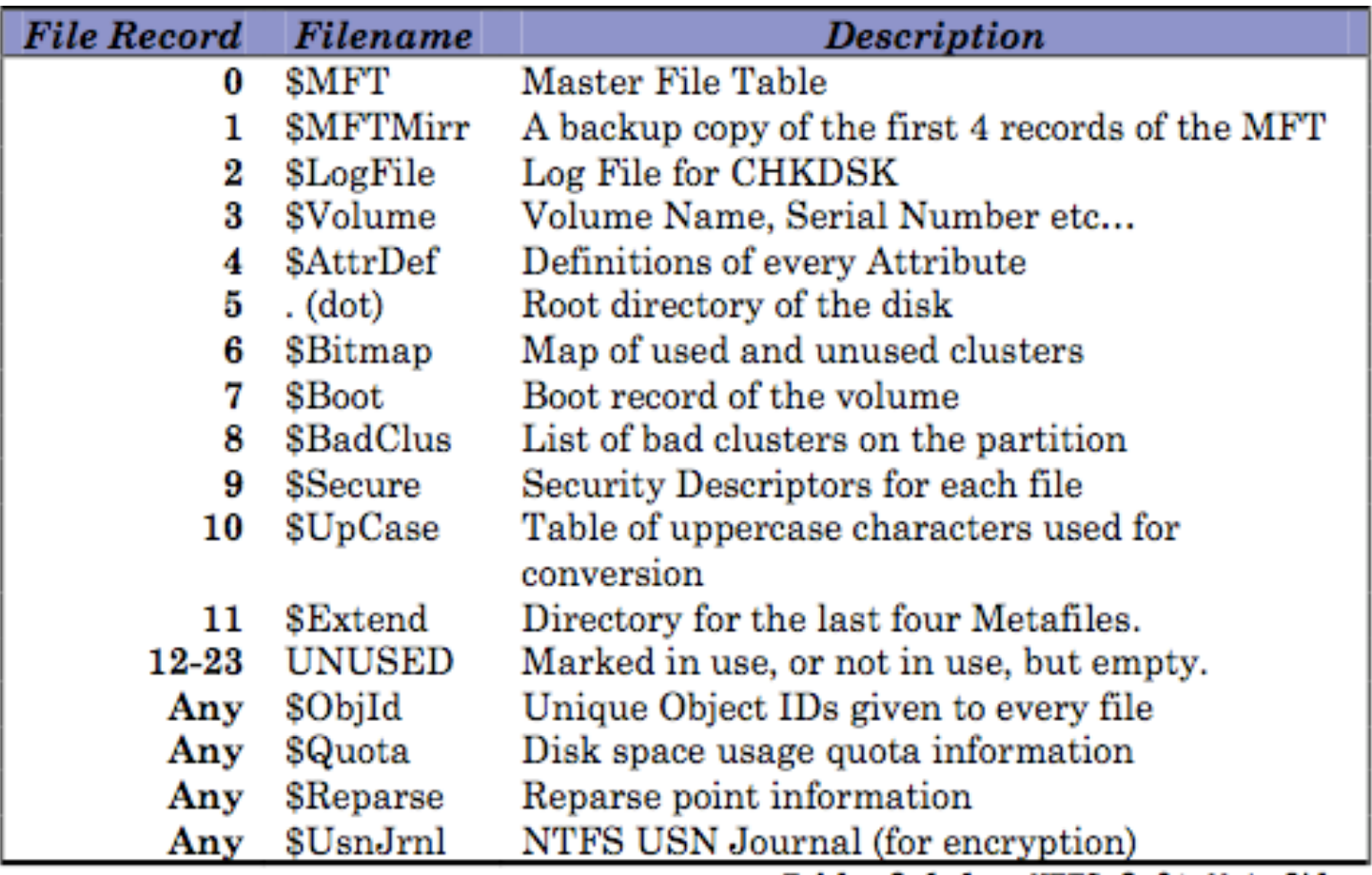

Table  $3.1.1$  - NTFS  $3.0+$  Metafiles

• Izziv: poiščite v svojem NTFS sistemu gruče, ki so prazne (neuporabljene) in nato poglejte njihovo vsebino.

## $NTFS - SMFT$

- primer enega zapisa v \$MFT
- zapis sestoji iz prilastkov (*attributes*)
- zapis je velik 1kB
- če je datoteka majhna, se hrani kar v zapisu
- pri brisanju samo zastavica in potem se zapis ponovno uporabi

**Pointed to by file:** E:\/review.pad **File Type:** data MD5 of content: 19d3508b078a10b3852b75f46ef9be5a **SHA-1 of content:** 3229c020dcbd2c38ba44c462c1970cbc13db473b Details: **MFT Entry Header Values:** Entry: 29 Sequence: 1 \$LogFile Sequence Number: 16842551 **Allocated File**  $I$  inks:  $1$ 

\$STANDARD INFORMATION Attribute Values: Flags: Archive Owner ID: 0 Security ID: 260 Created: Tue Mar 6 21:24:51 2007 File Modified: Wed Mar 7 19:16:13 2007 MFT Modified: Wed Mar 7 19:16:13 2007 Accessed: Wed Mar 7 19:16:13 2007

**\$FILE NAME Attribute Values:** Flags: Archive Name: review.pgd Parent MFT Entry: 5 Sequence: 5 Allocated Size: 0 Actual Size: 0 Created: Tue Mar 6 21:24:51 2007 File Modified: Tue Mar 6 21:24:51 2007 MFT Modified: Tue Mar 6 21:24:51 2007

### NTFS – iskanje podatkov

• pri datoteki obstaja pojem fizične velikosti velikosti (gruče), logične velikosti (zapis v imeniku) in pojem konca datoteke (EOF)

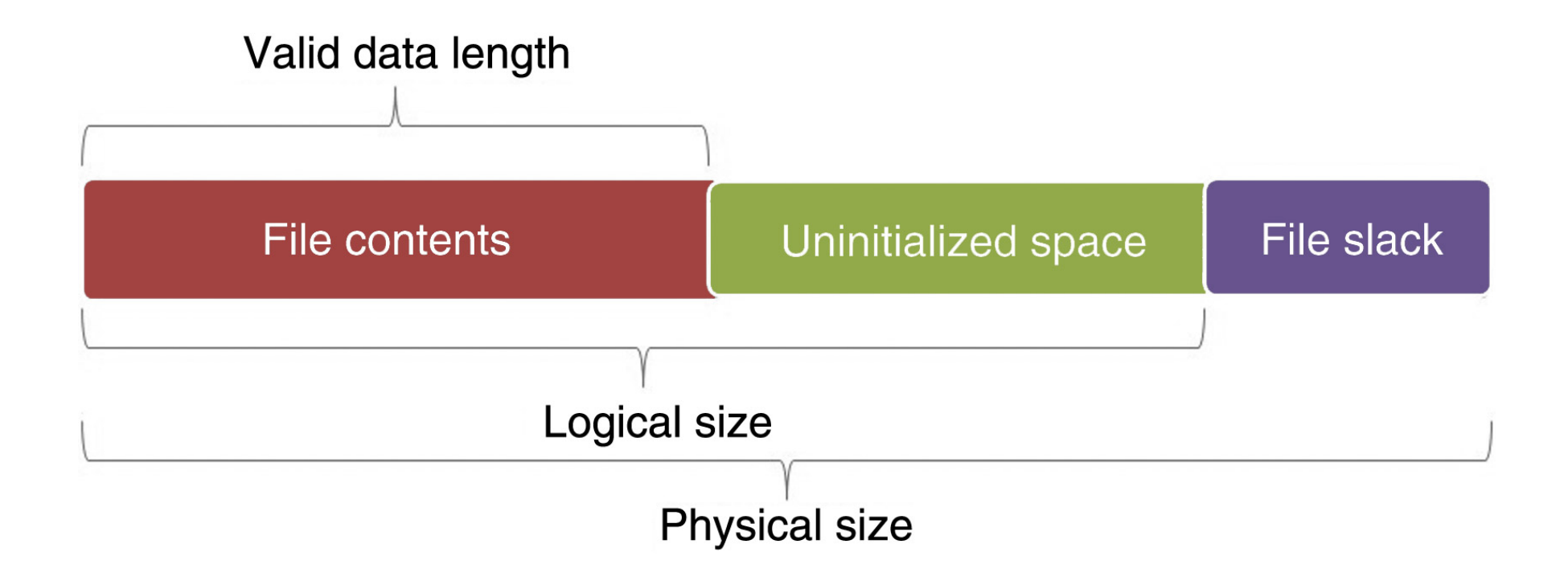

### NTFS - MFT zapis

• pogled na MFT zapis in razlika med obema velikostima 

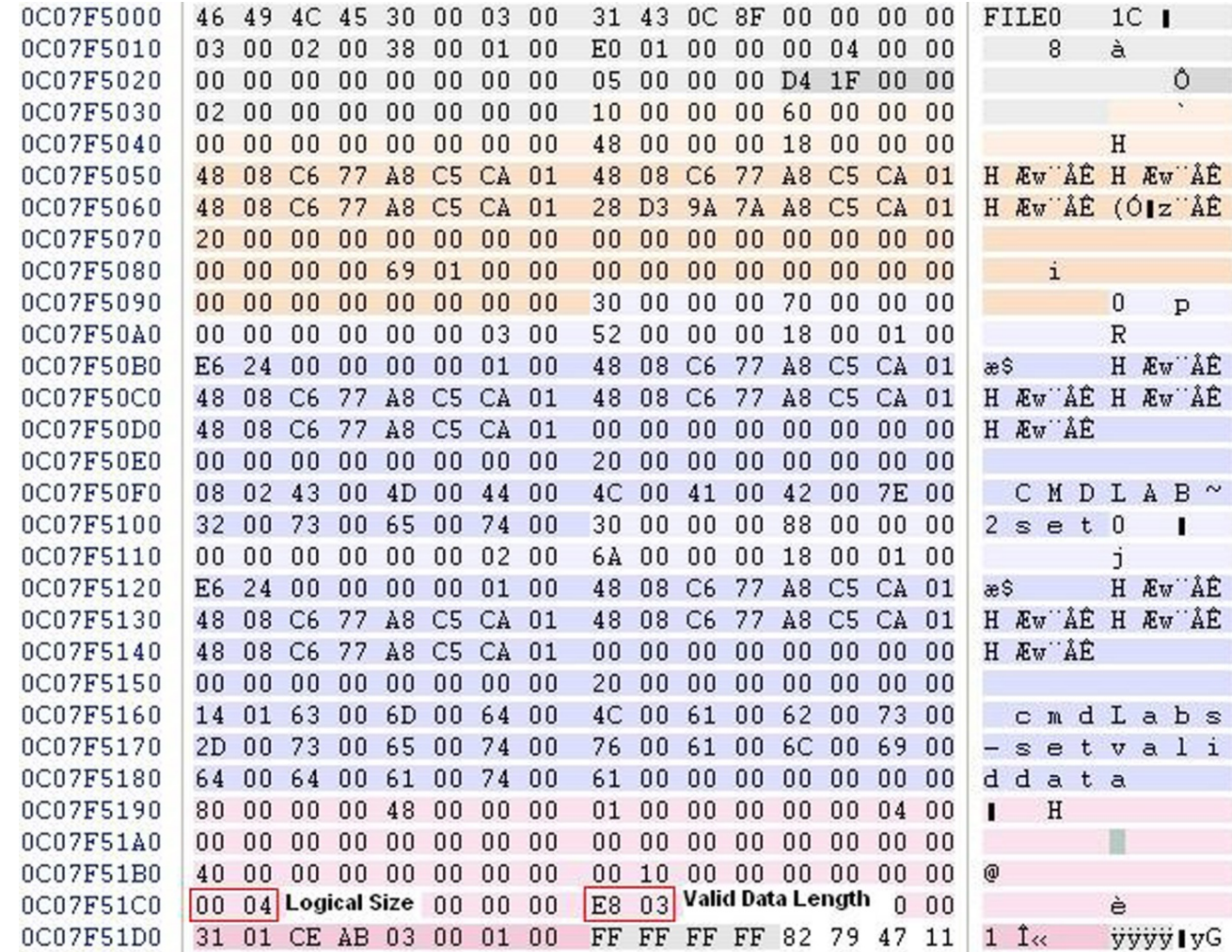

Andrej Brodnik: Digitalna forenzika

### NTFS - iskanje podatkov

• v imeniku lahko obstajajo datoteke z enakimi imeni

- *Izziv:* katere gruče sestavljajo vašo datoteko?
- Izziv: poiščite zaseden a neuporabljen del vaše datoteke (na katerih gručah) in kaj v njem.
- Izziv: Kaj se zgodi, če naredimo 1000 datotek, jih nato 1000 pobrišemo in delamo naprej?

### Kodiranje časa pri datotekah

#### • FAT: 1.1.1980 + LLLLLLLM MMMDDDDD hhhhhmmm mmmsssss

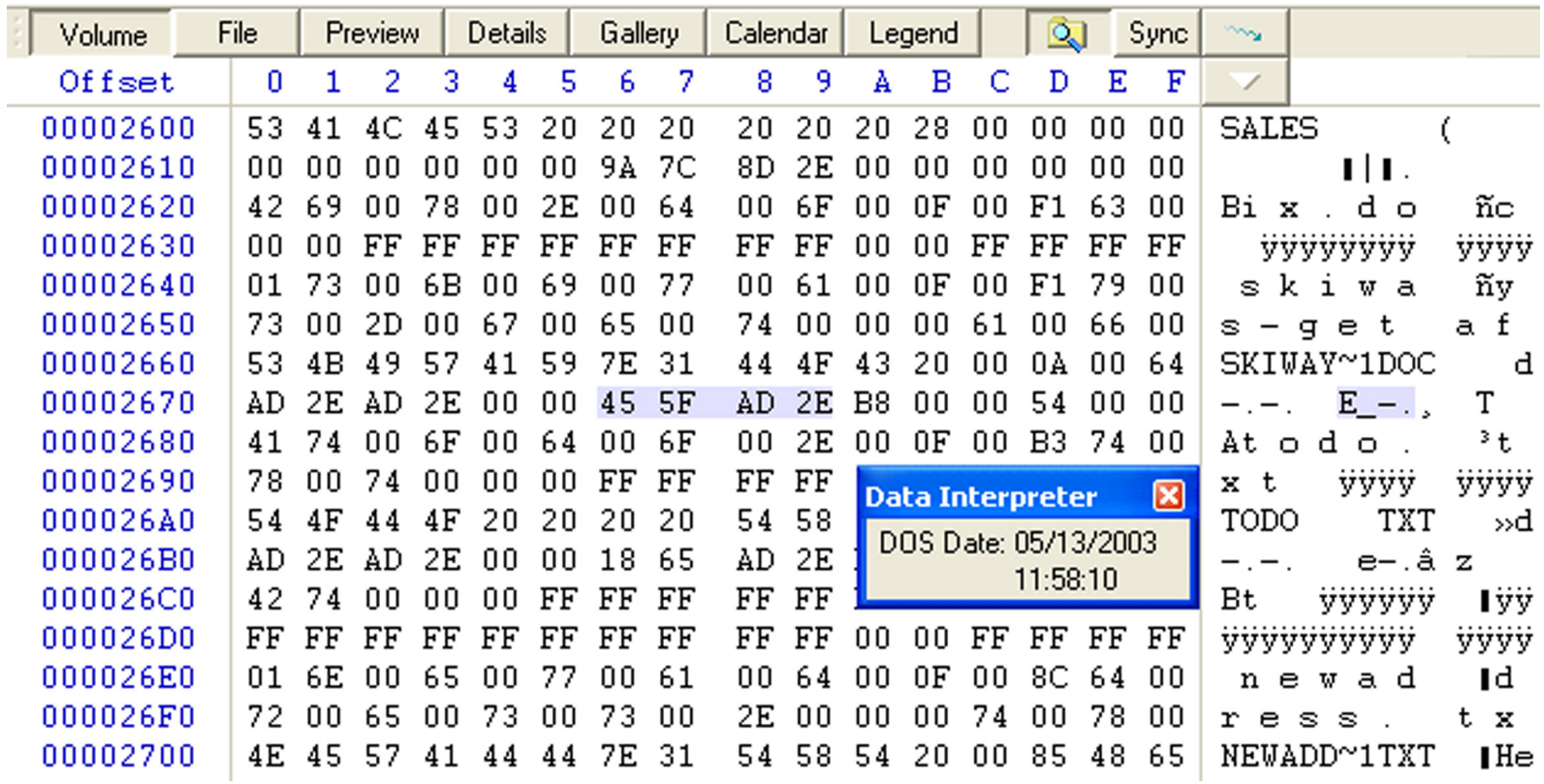

### Kodiranje časa pri datotekah

- FILETIME
	- 64 bitni zapis
	- vrednost =  $1.1.1600 +$  število \* 100ns

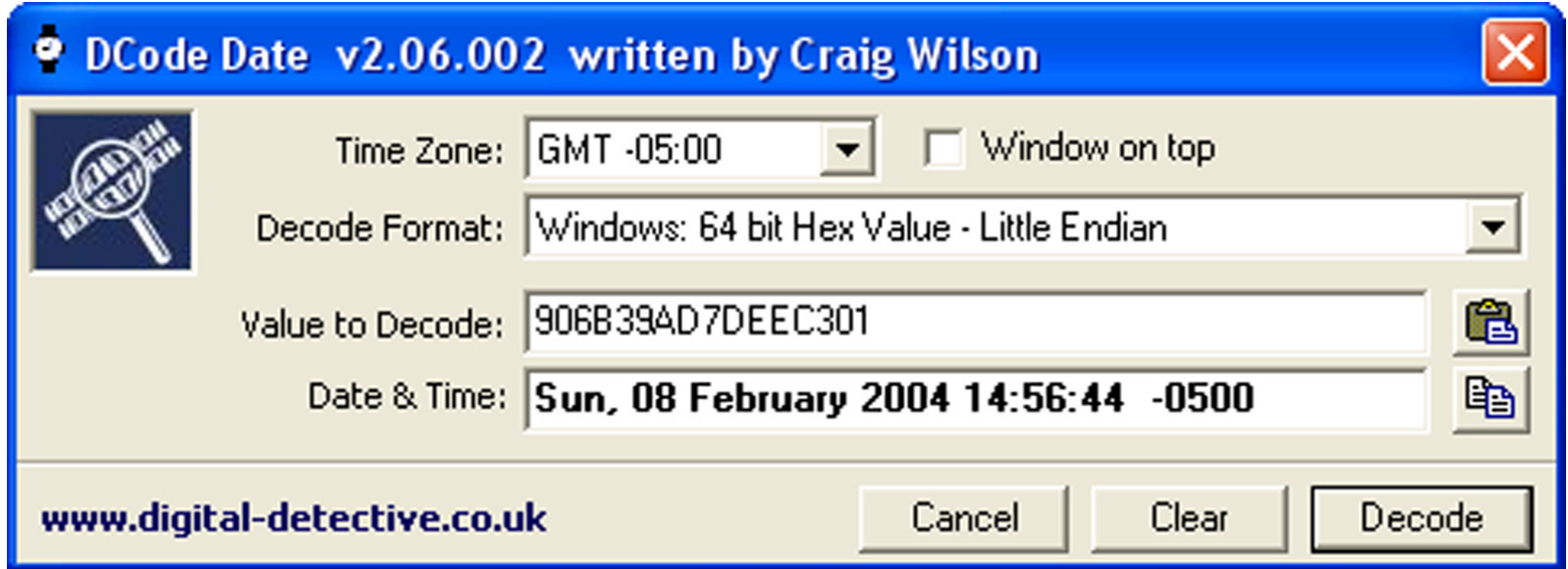

#### $NTFS - sledi$  datotek

- različne operacije različno vplivajo na zabeležene čase v imeniku (tvorjenje – TV, zadnji dostop – ZD, zadnja sprememba – ZS, zapis spremenjen  $(NTFS) - VS$ ):
	- premik datoteke v snopiču: ne vpliva na nič
	- premik datoteke v drugi snopič: TV, ZD, VS
	- kopiranje datoteke (ciljna datoteka): TV, ZD, VS
	- odreži&prilepi (*cut&paste*): ZD(\*)
	- primi&potegni (*drag&drop*): ZD(\*)
	- zbriši: ZD, VS
- posebnosti:
	- datoteka na palčki, lahko preko scp/...: TV > ZS
	- pri brisanju imenika, se podatki o datotekah ne spreminjajo

#### $NTFS - sledi data$ totek

- vsebina pisarniških datotek vsebuje metapodatke iz imenika
	- *Shrani kot*: če na isto datoteko, gre dejansko za prepis in ne za tvorjenje nove datoteke v imeniku, ne pa v datoteki
- tiskanje najprej prepiše datoteko v poseben imenik ter jo šele nato natisne
	- *C:\Windows\Spool\Printers*, *C:\WinNT\System32\Spool\Printers*
	- tudi, ko tiskamo spletno vsebino ipd.

#### $NTFS - sledi data$ tek ...

- *Izziv:* najdite datoteko, ki ima čas tvorjenja večji od časa zadnje spremembe.
- Izziv: Kaj lahko rečete, če ima nekdo takšno datoteko na sistemu in ima čas zadnjega dostopa enak času tvorjenja?
- Izziv: kaj je to EMF način tiskanja? Kaj se v tem primeru shrani v datoteki tiskalniške vrste (*spooler*)?

### Reševanje podatkov

#### • reševanje izbrisanih datotek

- različna orodja, ki jih lahko poganjamo na Windows OS
- orodje SleuthKit v kombinaciji z Autopsy Browser omogoča celo pregledovanje preko brskalnika (http://www.sle uthkit.org/autop  $sy/$

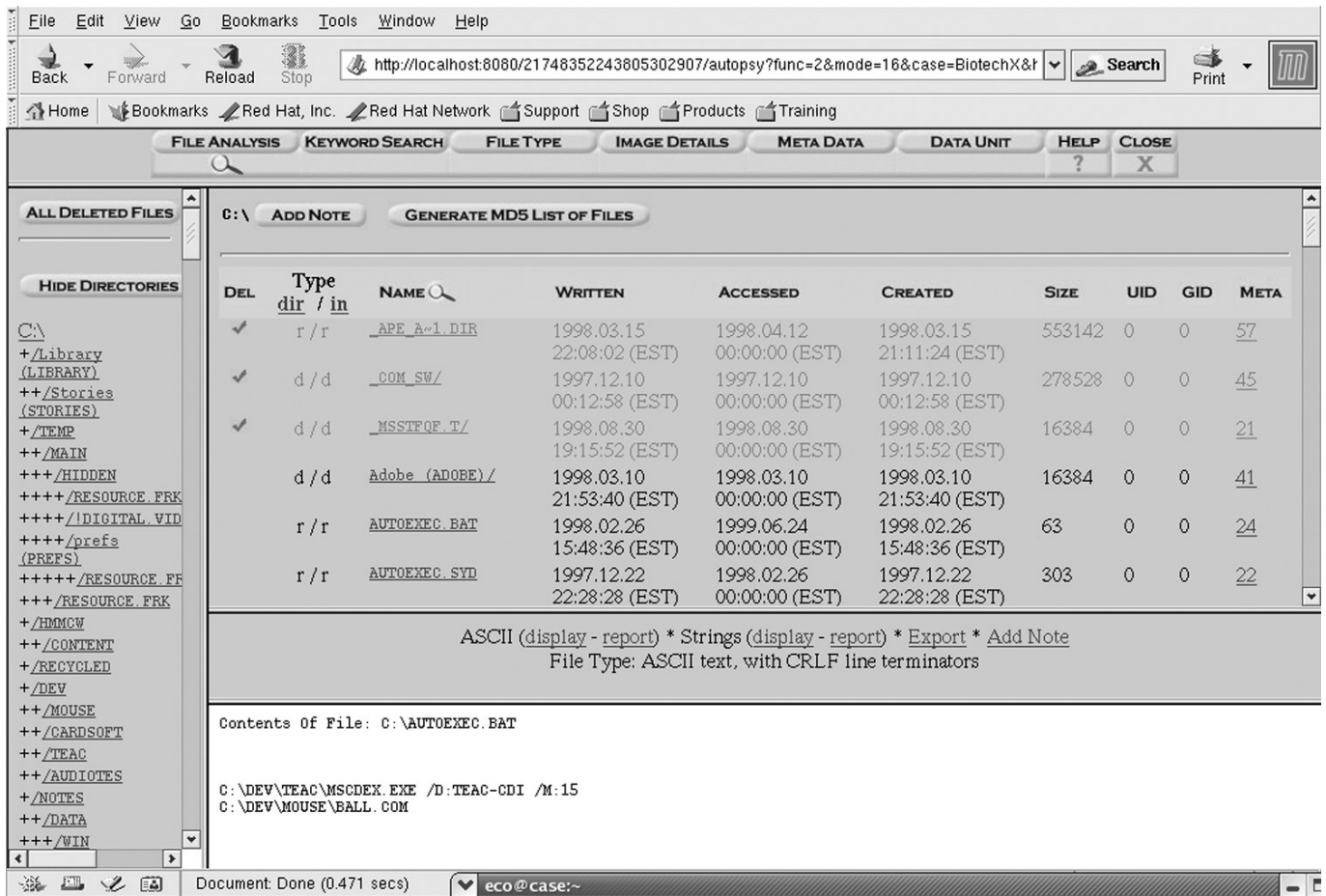

```
Reševanje podatkov ...
```
• Izziv: namestite sleuthkit in Autopsy Browser in poiščite izgubljene datoteke.

### Reševanje podatkov ...

- iskanje izgubljenih datotek iz velike neoblikovane gmote
	- enako kot obrezovanju datotek
- orodje DataLifter: iščemo izgubljeno datoteko iz dveh gmot praznega prostora in enega preostanka datotečnega sistema

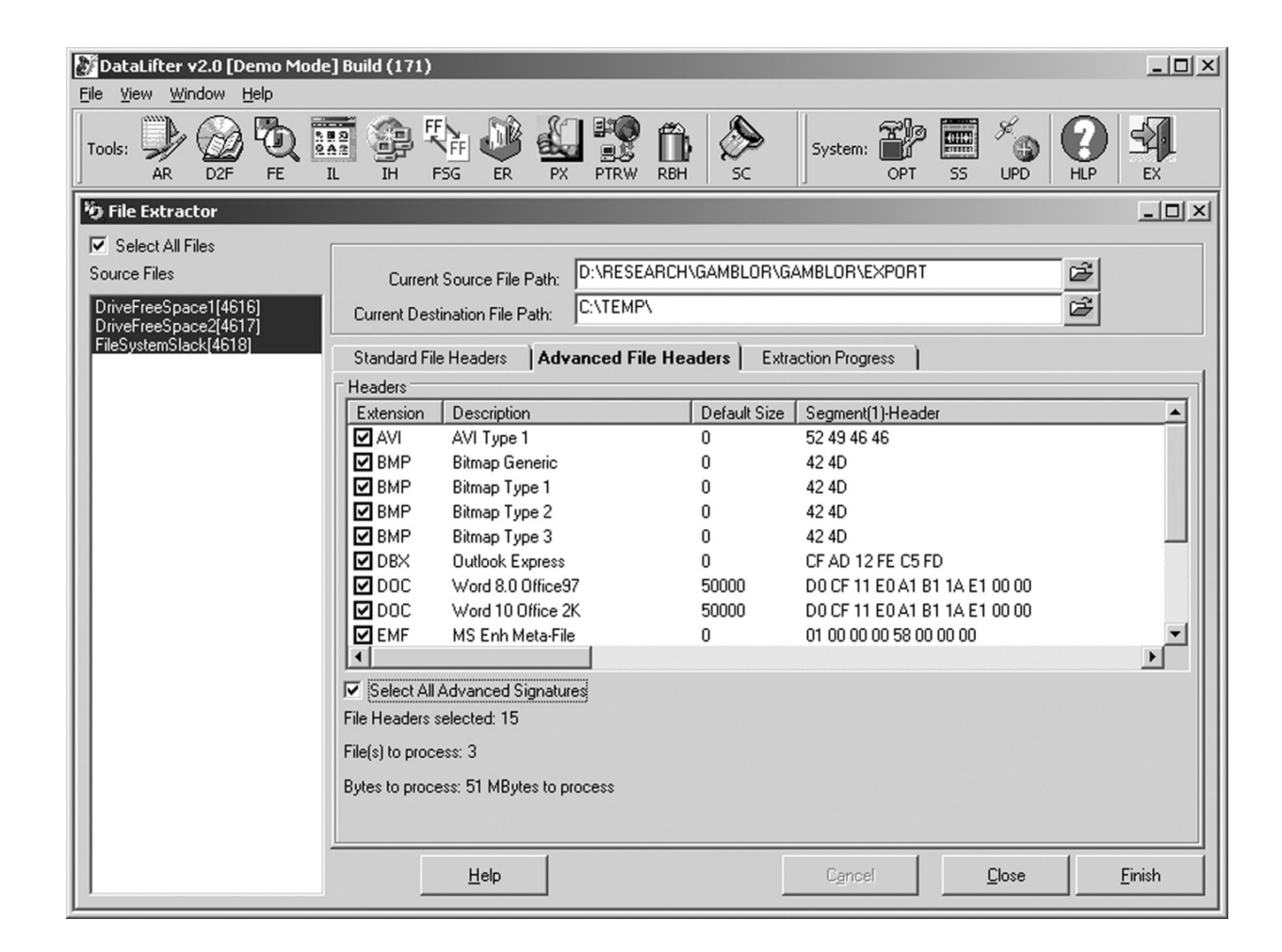

### Reševanje podatkov ...

- če majhna datoteka prepiše veliko, lahko večino velike datoteke rekonstruiramo
- enCase: primer nakupovalnega vozička v CD Universe, ki se je znašel preostanku datotečnega prostora

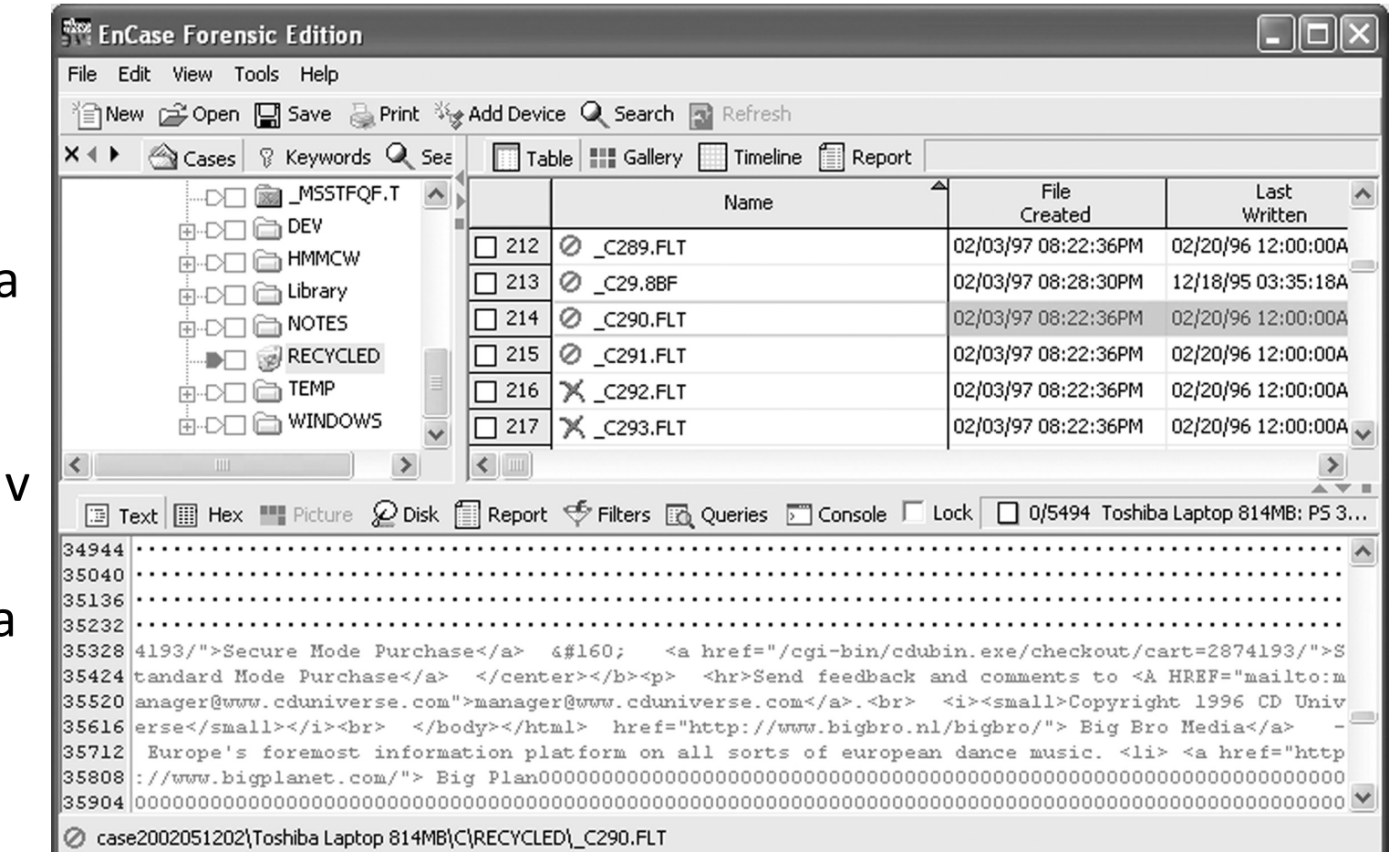

### Zabeležke (*log files*)

- operacijski sistem (odvisno od nastavitev) beleži marsikaj
	- · dostopi do virov,
	- pojavljanje in brisanje virov,
	- napake itd.
- shranjene na %systemroot%\system32\config (c:\winnt\...)
	- različne zabelžke v različnih datotekah: *Appevent.evt*, *Secevent.evt*, *Sysevent.evt*

### Zabeležke

• Izziv: preverite format evt datoteke in poglejte, kdaj v njih, kdaj ste se prijavili v sistem.

#### Register

- v OS Windows so spremenljivke okolja procesa definirane v registru
- dejansko so podatki shranjeni v datotekah (hives) v sistemskem imeniku *%systemroot%\system32\config*
	- *ntuser.dat* za vsakega uporabnika svoja datoteka
- datoteke lahko pregledujemo z Windows orodjem regedt32 (EnCase,  $FTK, ...$

#### Register

• Izziv: preučite forenzično vrednost podatkov v registru.

### Omrežne sledi

- nekaj tudi iz sistemskega okolja
	- ob vzpostavitvi povezave, ...
- večina izvira neposredno iz aplikacij
	- brskalniki, poštni agenti, ...

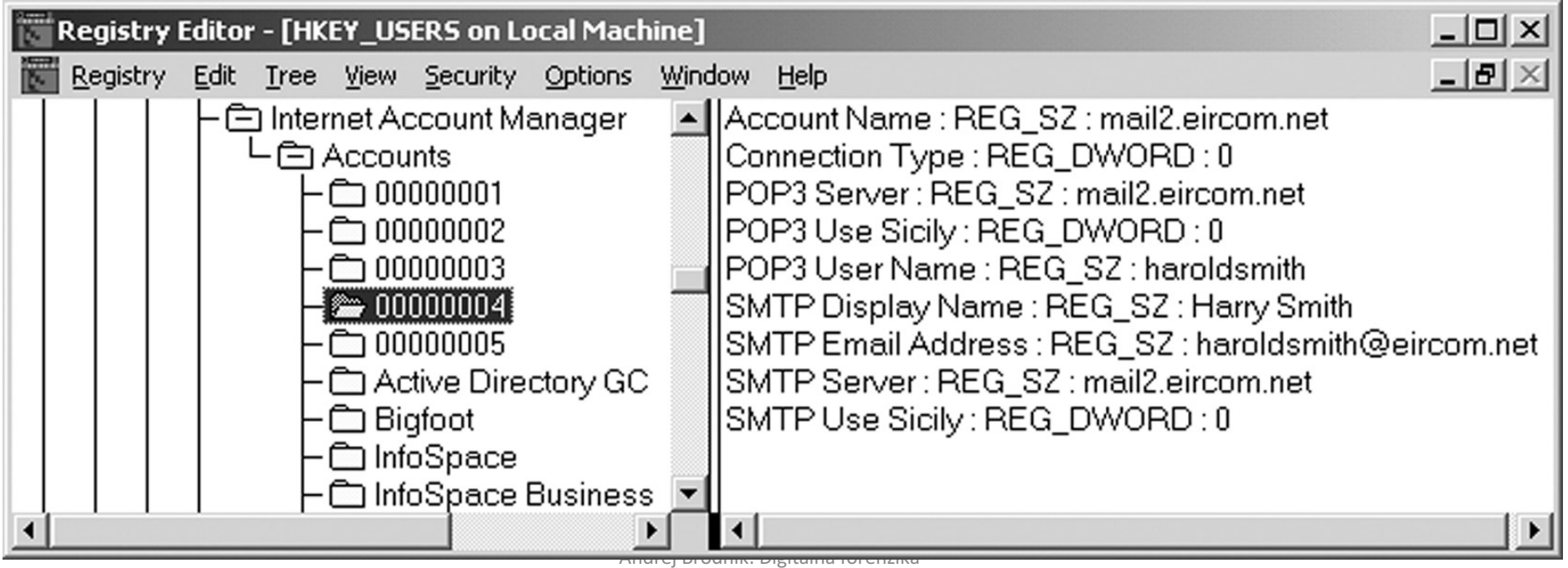

### Omrežne sledi - brskalniki

- zgodovina:
	- firefox-3 je hranil zgodovino v sqlite podatkovni bazi Places.sqlite
	- internet explorer hrani zgodovino v index.dat
	- orodja so na voljo za iskanje po teh bazah: *Oddesa* (www.odessa.sourceforge.net)
- lokalni predpomnilnik
- piškoti

### Brskalniki – piškoti

· primer pregleda piškotov z CookieView (www.digitaldetective.co.uk)

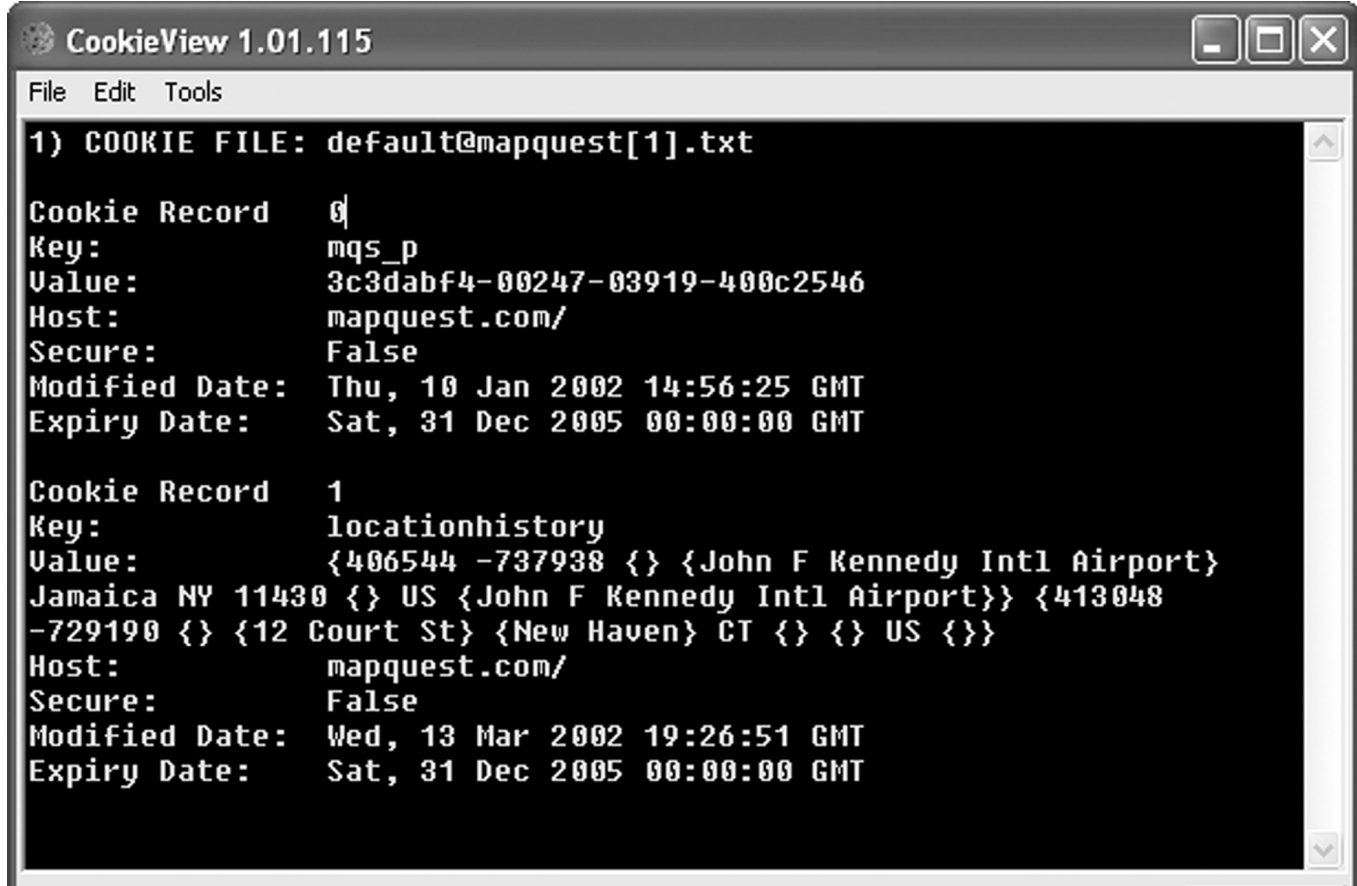

 $\parallel$  www.digital-detective.co.uk

### Brskalniki

- Izziv: poiščite kakšni ostanke v svojem predpomnilniku in jih preverite z zgodovino brskanja.
- Izziv: dobite od prijatelja datoteko z zgodovino njegvega brskalnika in jo razvozljajte.
- Izziv: preverite kakšne vse sledi pušča brskalnik IE, kakšne Mozilla in kakšne Opera.

## E-pošta

- sledi so odvisne od poštnega agenta, ki ga uporabljamo
	- poslana in prejeta pošta
	- povzetki IMAP nabiralnikov
- vsebina, ki je zanimiva
	- samo besedilo pošte
	- priponke $(!)$  MIME format

### Drugi programi

- različni programi puščajo različne sledi
- omrežno programje
	- dostop do drugih sistemov
	- dostop drugih sistemov do našega sistema
- sistemski programi puščajo sledi v registru

### Sledi omrežnega dostopa

• telnet dostop do acf2.nyu.edu

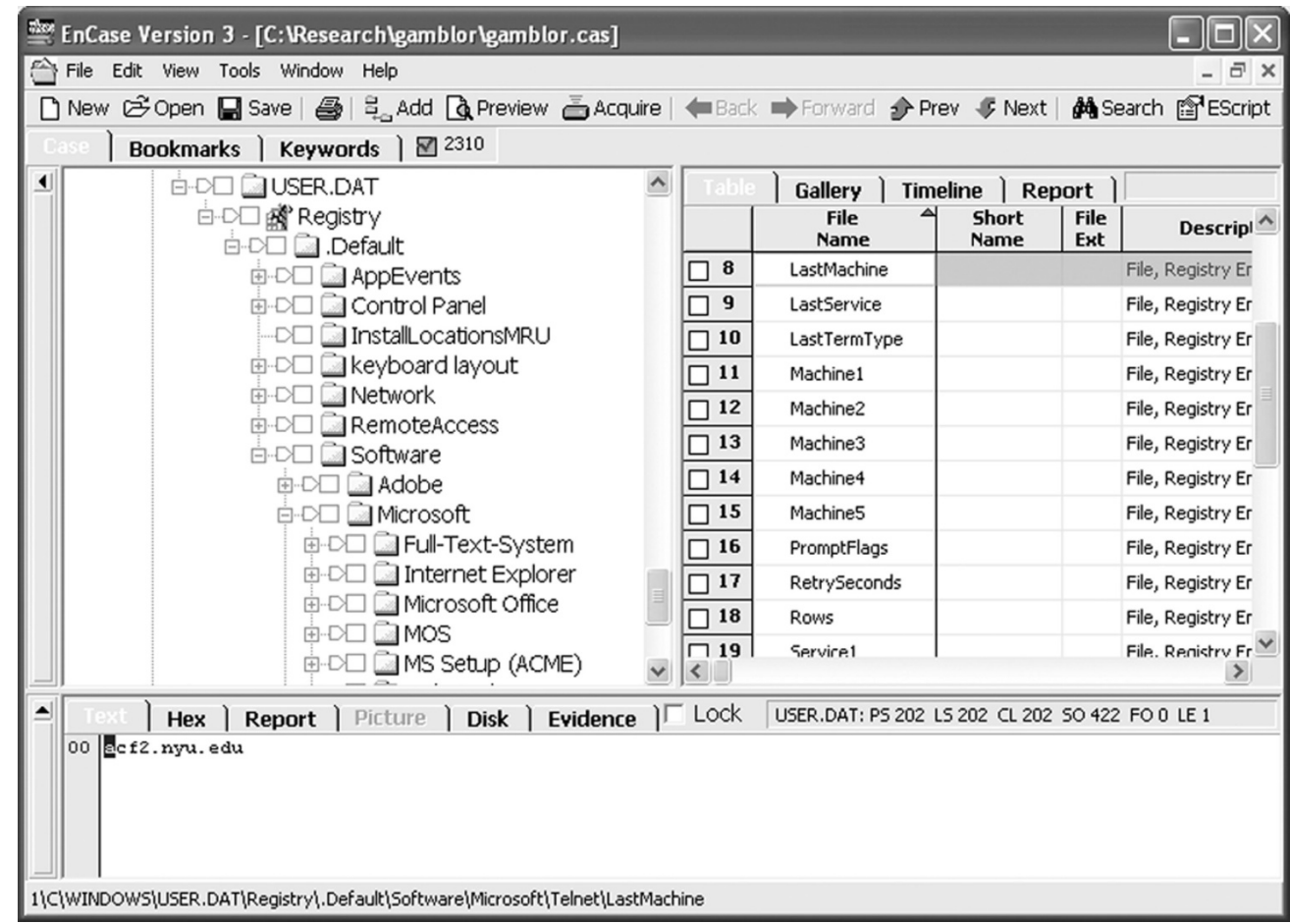

Andrej Brodnik: Digitalna forenzika